# 6. Stockroom Purchasing

#### **Overview**

This quick guide will show you how to purchase items through the stockroom you are allocated to.

- Researchers and DLPs can submit Stockroom purchases.
- Stockroom purchases do not require DLP approval, and these requests are never sent to the STC or UniServices purchasing.

THE UNIVERSITY OF AUCKLAND Te Whate Watanga o Transki Maktaurau N E W Z E A L A N D SciTrack

#### **1. Source Search**

- 2. Add items to shopping cart
- 3. Review shopping cart
- 4. Checkout and submit
- 5. Transferring barcoded items

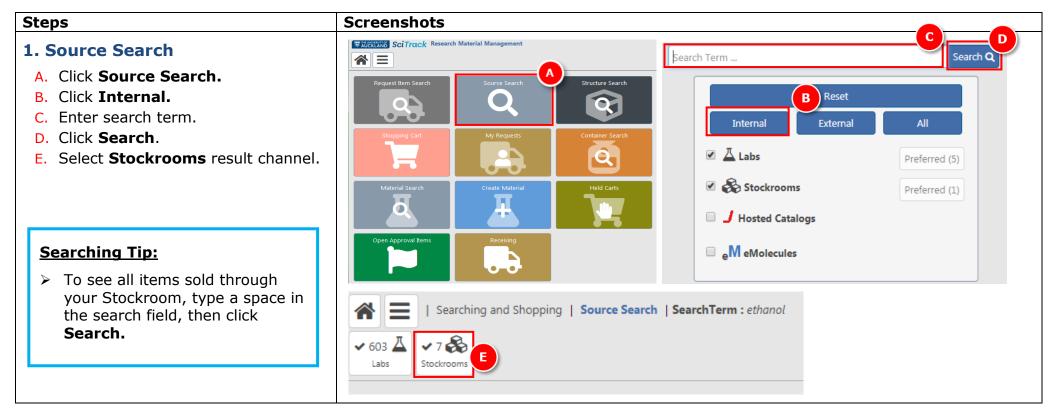

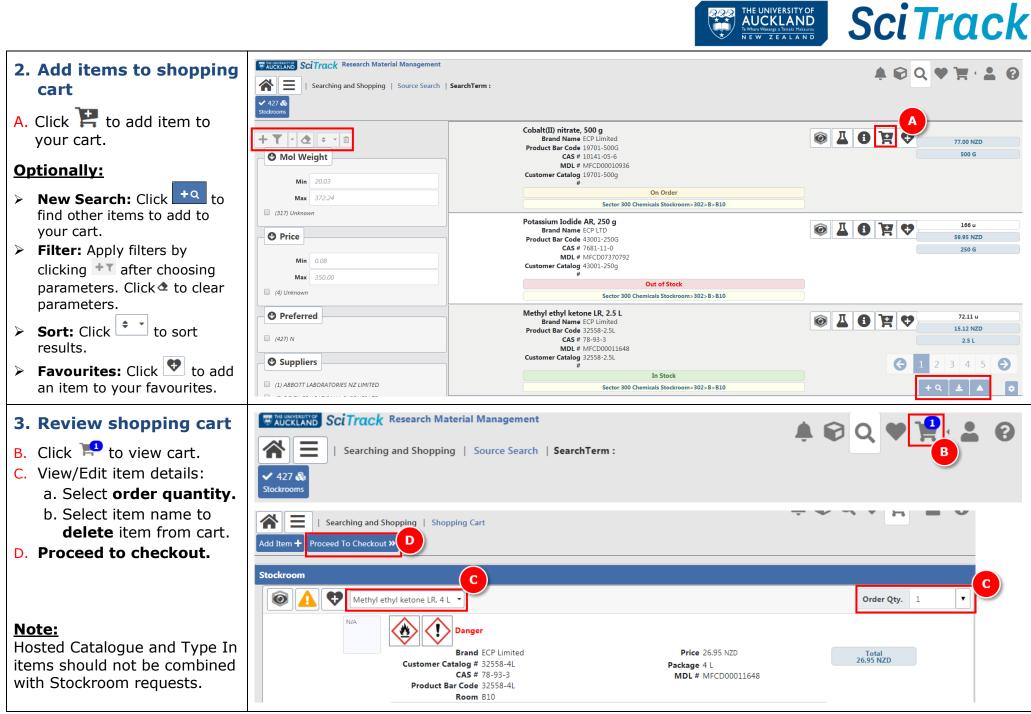

THE UNIVERSITY OF

## 4. Checkout and submit

A. Complete the fields (*Refer to* Appendix).

### To be able

you may ne the person w (e.g. the PI Recipient fie last name of then click th selected, the will change.

- B. Click
- C. Your stocki
- D. A noti pdf re notific by clic

## 5. Transfe

### **IMPORTAN**

All items wi the Stockro their correct see the SciT Search and

| luix).                                                                                                    | Submit »                                                                                                    |                                                                                         |
|----------------------------------------------------------------------------------------------------|----------------------------------------------------------------------------------------------------|-----------------------------------------------------------------------------------------|
| to select a valid cost centre,<br>ed to change the Recipient to<br>whose account you are charging<br>or your supervisor). Select the<br>eld then type EITHER the first or<br>f the recipient. Wait a moment,<br>he correct person's name. Once<br>e list of available cost centres                                                                                                    | Cart Name * User-Five00003796  Recipient * Sciquest User-Five (1560307843976@test.auckland.ac.nz)  Shipping Standard Shipping Time RH_PRODUCT_CODE                                                                                                    | Deliver To *           Sector 300 City>301>7>701           Cost Center *           5303 |
| Submit.<br>order can be collected from the<br>room.<br>ification will be generated with a<br>eport of your cart. Click the<br>cation bell, then open the report<br>cking<br>crring barcoded items<br>crring barcoded items<br>th barcodes purchased through<br>om need to be transferred into<br>t location after purchase. Please<br>track Quick Guide "10. Container<br>Operations" for instructions. | RH_UniServices_Account          Stockroom         Image: Construct of the state of the state of the | Order Qty. 1<br>Price 26.95 NZD                                                         |
|                                                                                                    |                                                                                                    |                                                                                         |

BUCKLAND SciTrack Research Material Management

Searching and Shopping | Shopping Cart | Checkout

죾

B

**SciTrack** 

Total 26.95 NZD

Cart Total 26.95 NZD

v Q

.

×

×

THE UNIVERSITY OF AUCKLAND Te Whare Wanaga o Tamaki Makaurau NEW ZEALAND

D

2/2/2 **Č** 

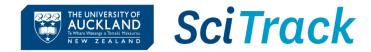

# **Appendix:**

| Field Name                     | Description                                                                                                    |                                         |  |  |
|--------------------------------|----------------------------------------------------------------------------------------------------|-----------------------------------------|--|--|
| Recipient                      | The recipient is the Principal Investigator who owns the Cost Centre account you are ordering from.                                                                              |                                         |  |  |
|                                | You <b>must</b> have permission from your Principal Investigator to use the chosen Cost Centre                                                                                   |                                         |  |  |
| Cost Center                    | UniServices:                                                                                                    |                                         |  |  |
|                                | <ul> <li>Three cost centre codes specific to UniServices are available: UniServices GL Account,<br/>UniServices HOD Account and UniServices Project</li> </ul>                   |                                         |  |  |
|                                | <ul> <li>When a UniServices cost centre code is selected, it is also necessary to supply the UniServices account number.</li> <li>(see RH_UniServices_Account_Number)</li> </ul> |                                         |  |  |
| RH_PRODUCT CODE*               | Type in the PeopleSoft Financials product code (optional) this order will be charged to. E.g. A76x or 760                                                                        |                                         |  |  |
|                                | This field must be populated when a UniServices cost centre code has been selected and must be in the appropriate format:                                                        |                                         |  |  |
| RH_UniServices_Account_Number* | Cost Centre                                                                                                    | Format of RH_UniServices_Account_Number |  |  |
|                                | UniServices GL Account                                                                                                    | 99.9.999.9999                           |  |  |
|                                | UniServices HOD Account                                                                                                    | 99999                                   |  |  |
|                                | UniServices Project                                                                                                    | 99999.999                               |  |  |